# Add / Edit Navigation

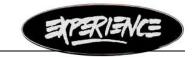

www.experienceshoes.com

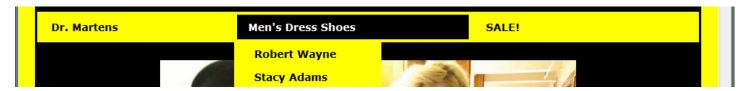

## The code for what you see above is below

## A little HTML tag primer

Everything in the menu is inside a <div> tag.

The menu is structured as an Unordered List. For this we use the tag.

Each rollover is set in a List Item tag .

To make the item a hyperlink, it is surrounded by an anchor tag <a>

- \*\* Notice that each tag has a closing tag (has a "/" before the name of the tag) and that they are all nested \*\* <div><a>Sexy Shoes</a></div>
- \* Note: stands for a space. I put those in there to make the rollover buttons wider. You will need to take them out to add more top-level buttons.

#### How does the drop-down work?

Take a look at the Men's Dress Shoes line above. Notice that it does not have a closing 
tag at the end of the line like Dr. Martens and SALE! does. Instead, there is another set of 
and tags for Robert Wayne and Stacy Adams. The closing 
is placed after the drop-down content.

## How do I add Sexy Shoes between Men's Dress Shoes and Sale!?

Locate in the code where the Men's Dress Shoes list ends - 
and Sale! begins - Hit enter a few times to put in spaces, and then add this:

```
<a href="Sexy Shoes/SexyShoes1.html">Sexy Shoes</a>
```

### I have 3 Sexy Shoes pages. Page 1, 2 & GoGo Boots. How do I make those drop-downs?

Within the top-level <Ii> you have to add another set of Unordered List items. Locate in the code the closing List Item tag - </Ii>. Hit enter a few times before the closing tag to put in some vertical spaces. The </Ii> tag should now be a few lines below the Sexy shoes line. Add the and <Ii> tags for the sub-menu. When you are done it should look like this:

<sup>\*</sup> Note: If the top-level button is not going to link directly to a page, but instead have a drop-down, replace the href link with #